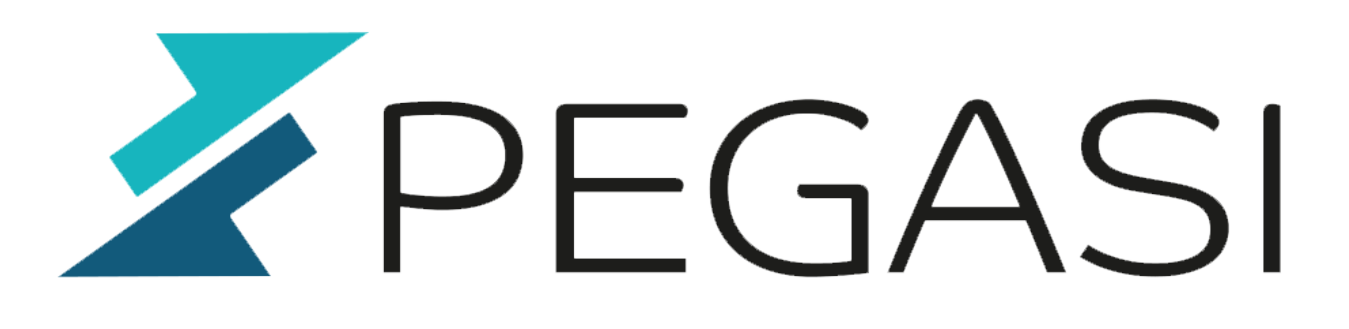

## **Rescue / repair Windows Server installation with command line commands**

09.06.22

Pegasi Knowledge https://ghost.pegasi.fi/wiki/

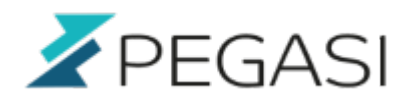

### **Table of Contents**

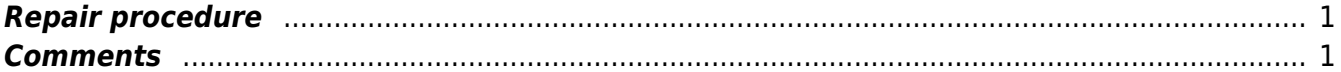

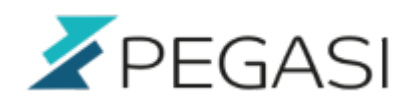

1/1

# **Rescue / repair Windows Server installation with command line commands**

It seems that most Microsoft solutions only give you the option of repairing your installation with a backup image. This is definately not the only option and not the most streamlined way to do this. You have a fair chance to make it in command line with a few commands.

### <span id="page-2-0"></span>**Repair procedure**

In the blue boot screen select troubleshooting and command prompt. If needed start with image and select repair computer to get to the command line. Execute the following.

chkdsk c: /f chkdsk d: /x /f

Try reboot if it works. If not continue below with command prompt.

bootrec /fixmbr

Try reboot if it works. If not continue again below with command prompt.

```
bcdedit /export C:\BCD_Backup
c:
cd boot
attrib bcd -s -h -r
ren c:\boot\bcd bcd.old
bootrec /RebuildBcd
```
Try reboot and hopefully you are there. If still not working your next option is to reinstall Windows Server or do more advanced trickery.

Please leave a comment if you have additional information.

#### <span id="page-2-1"></span>**Comments**

All comments and corrections are welcome.